## **Joining WMnet and the Crossover Community**

Please visit www.wmnet.org.uk and register with WMnet.

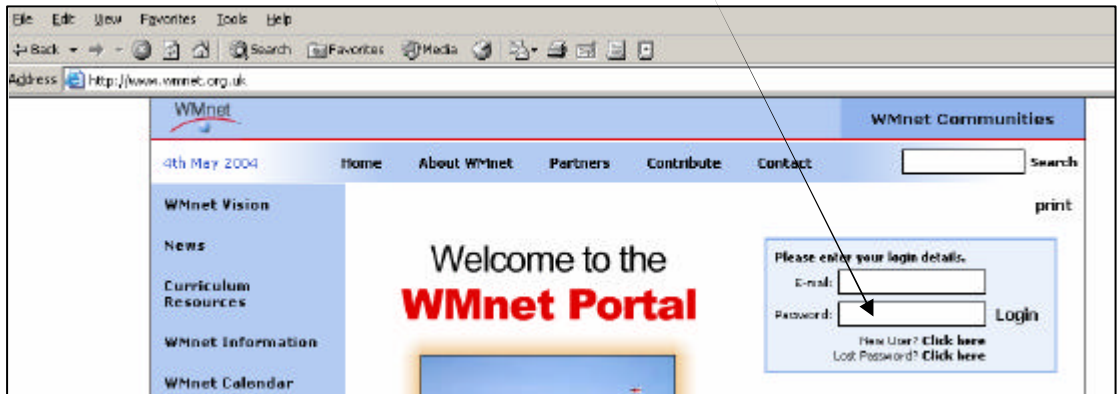

Once registered you will receive an email with your password.

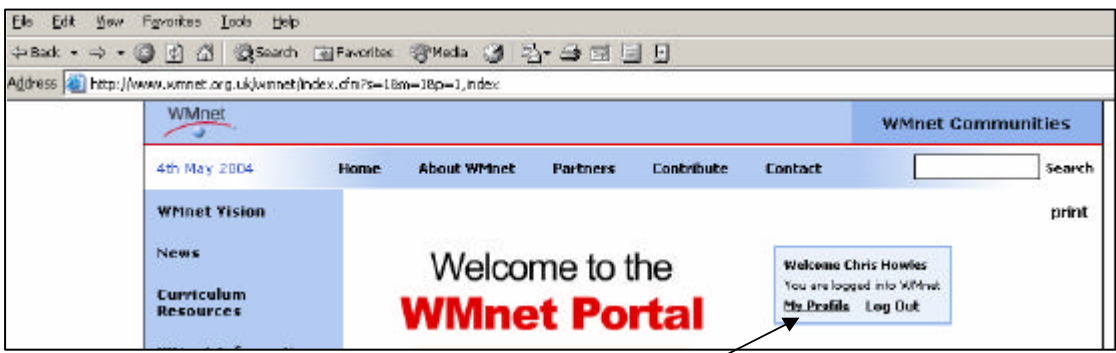

This password can be altered by clicking on 'My Profile' once you have logged in to the Wmnet portal.

Now visit WMnet communities via the link or type in www.wmnet.org.uk/mycommunities

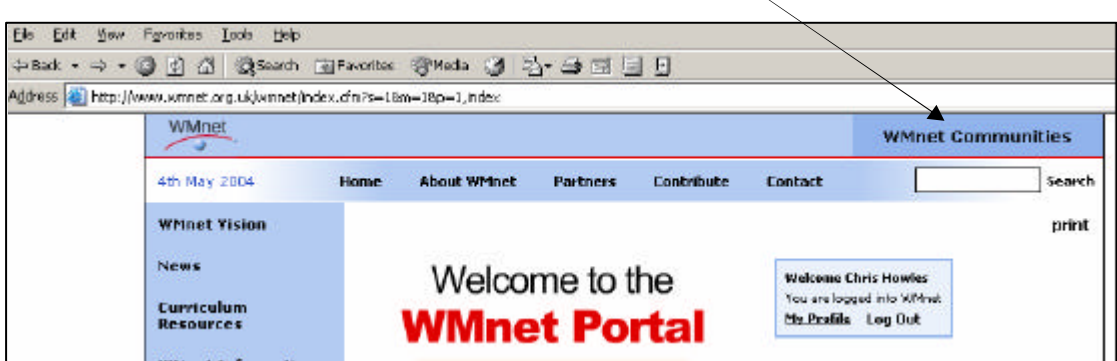

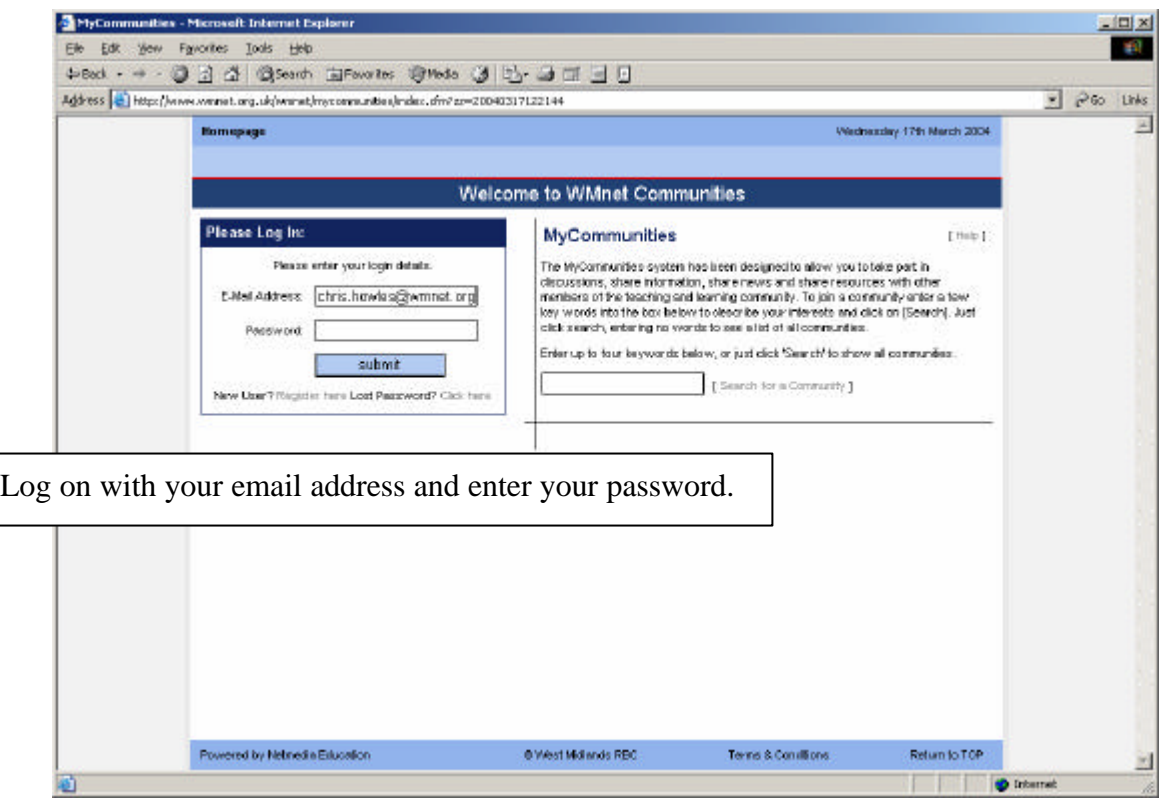

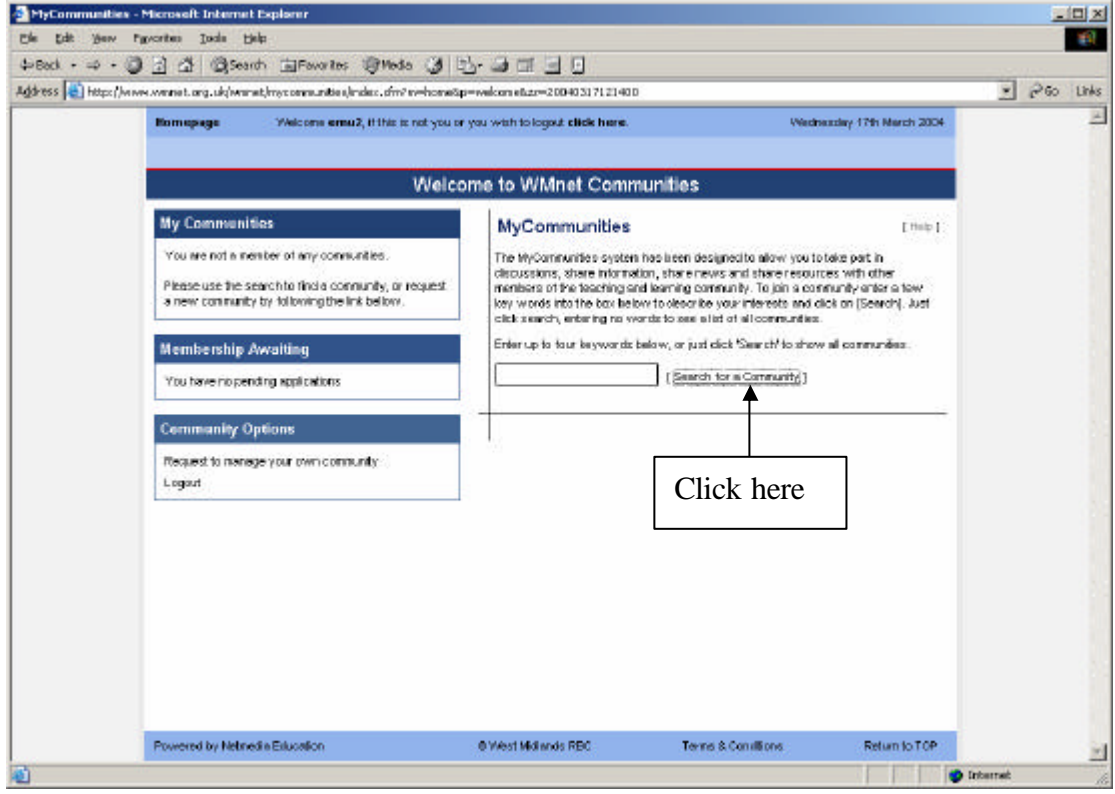

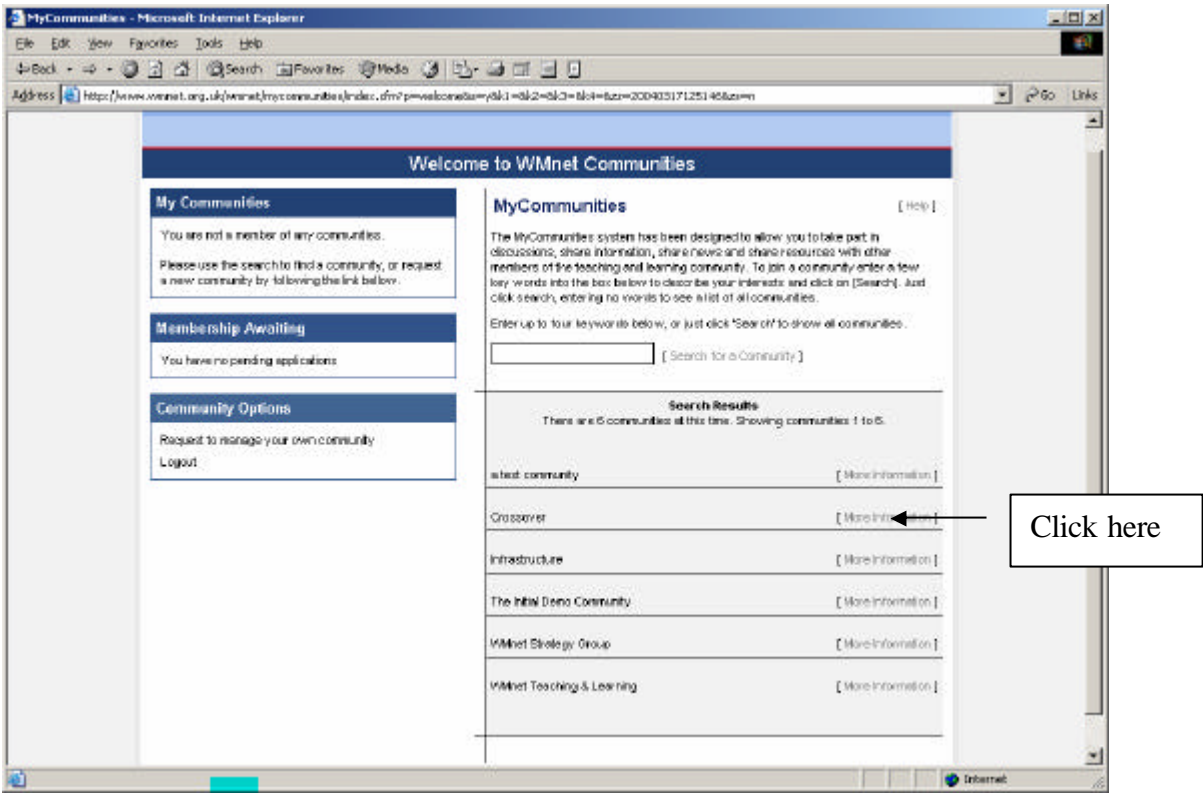

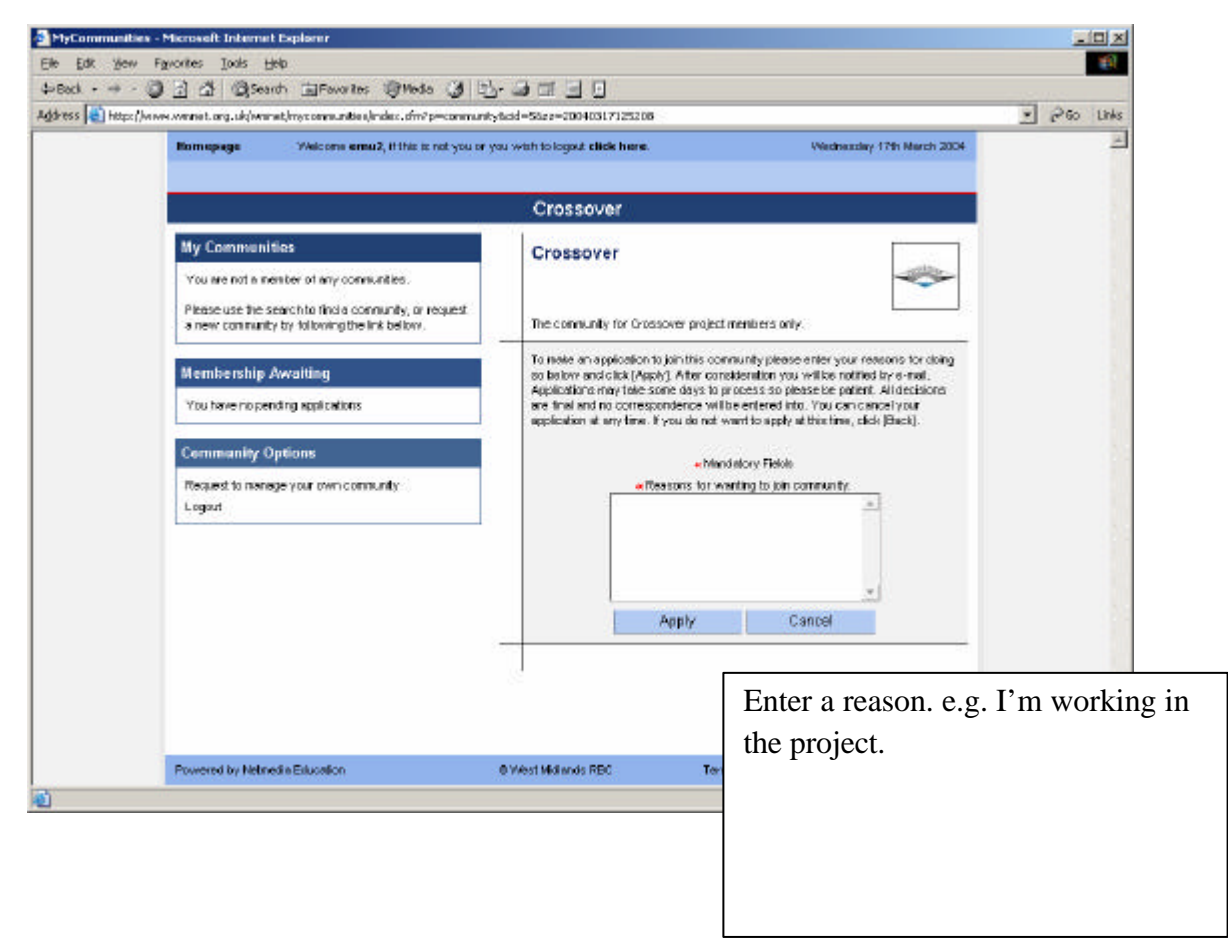

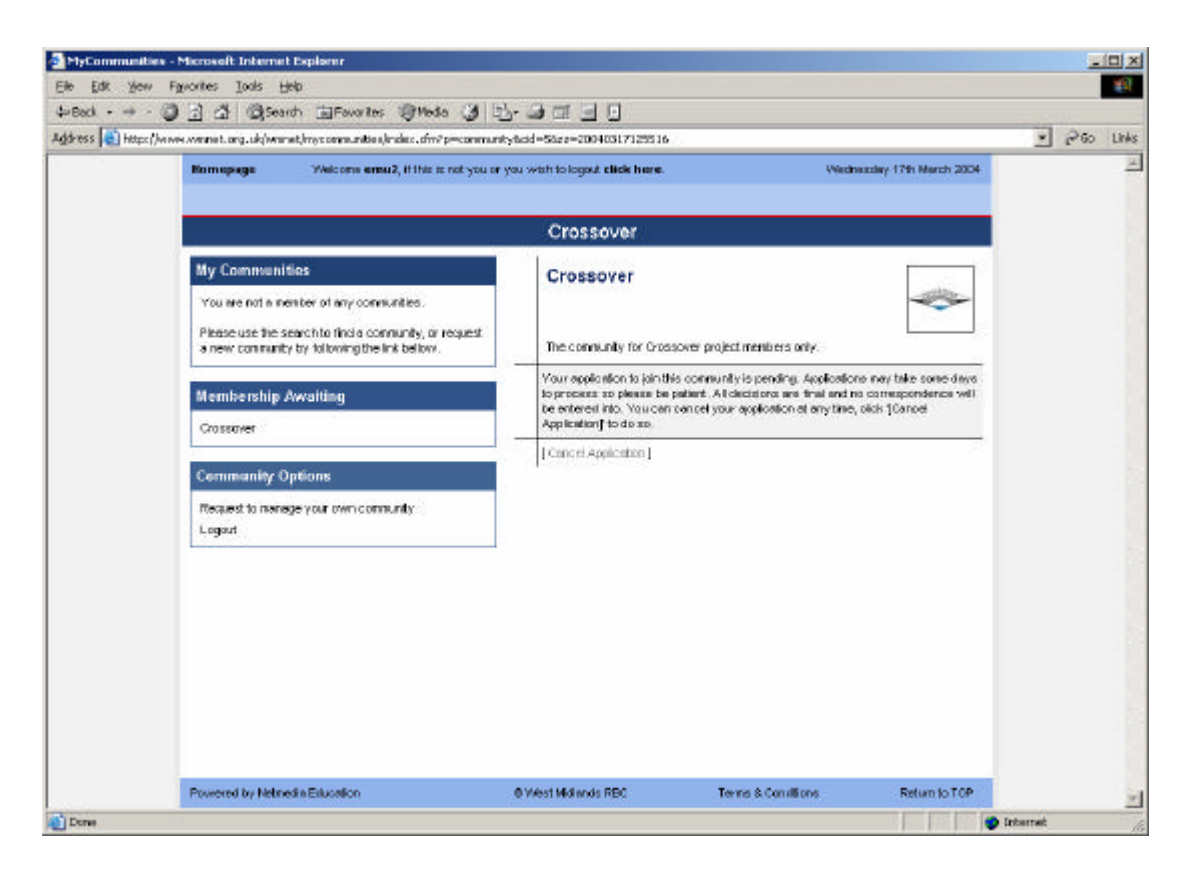

Wait for an email to say you have been accepted!

Then you can login and make use of the community.

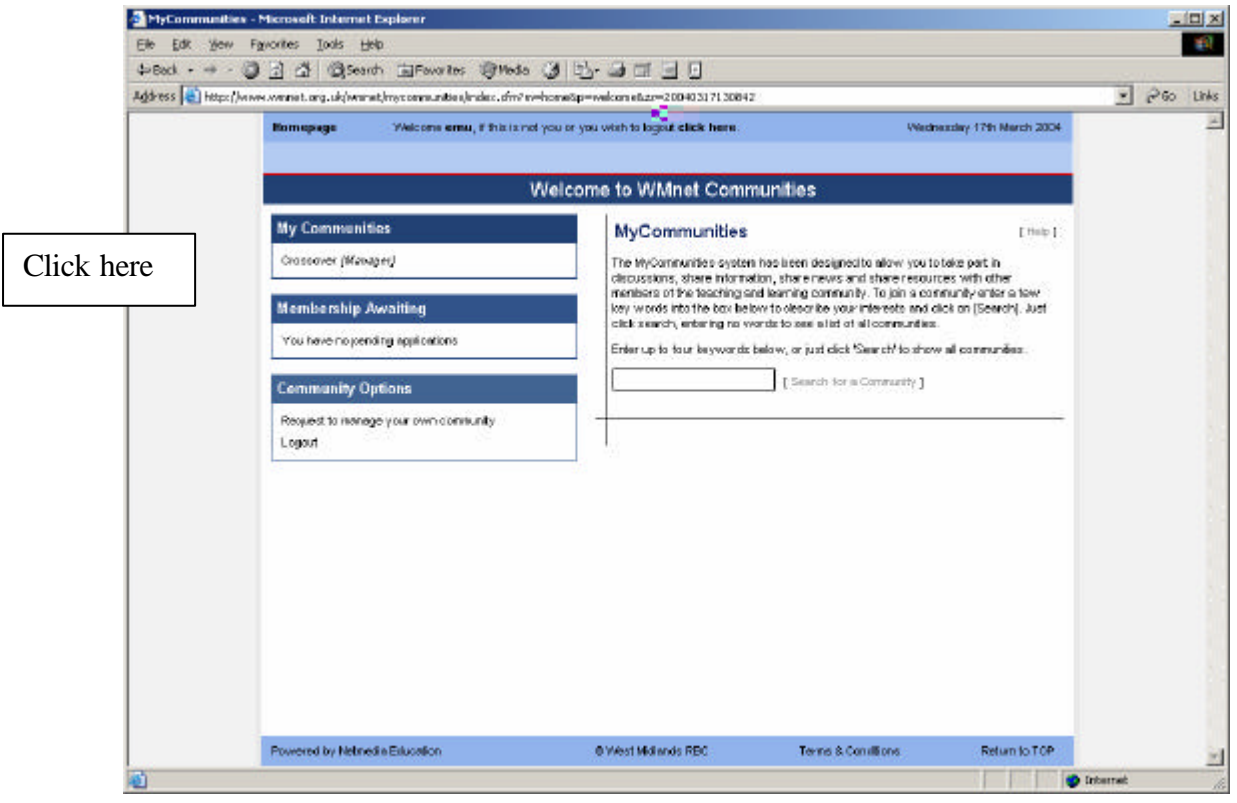

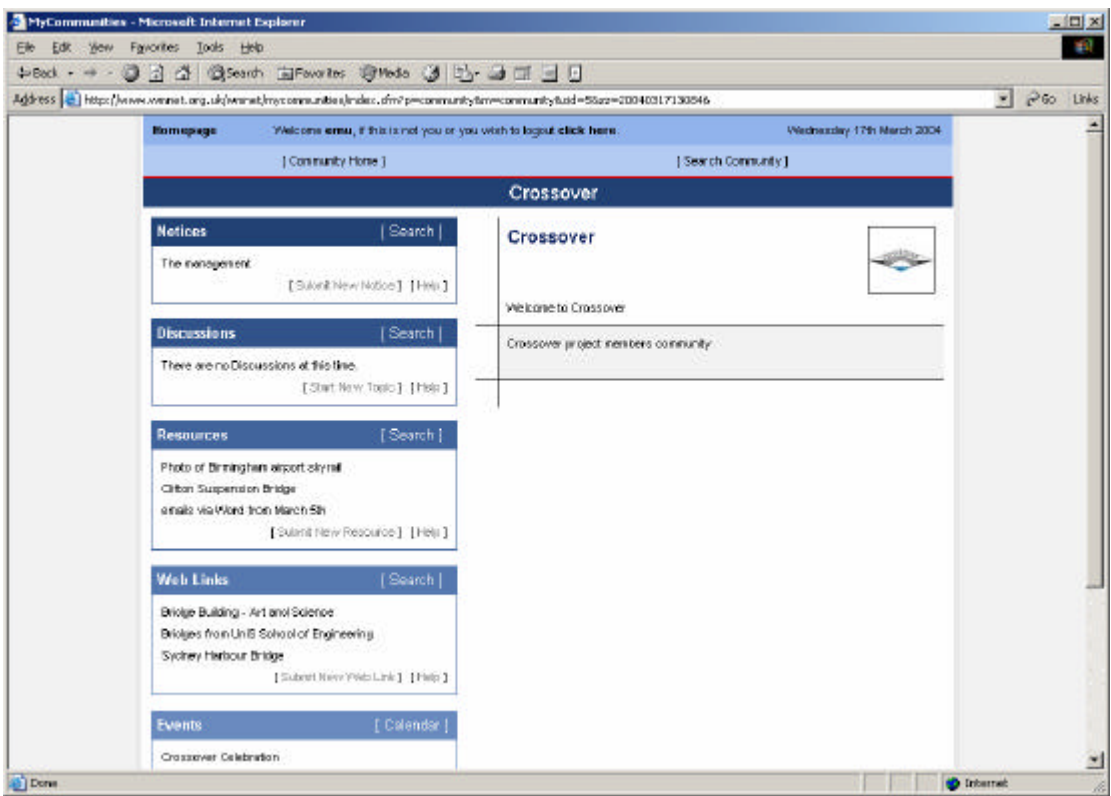

This community is for your use. Please use it as much as you can to support the project.